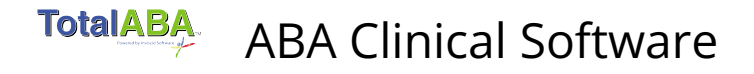

# **Template Fields**

## **Template Name**

Enter the name of the template (e.g. ABA Trial Run).

## **Active**

Indicates if the template may still be used to create new lesson plans.

## **Therapy Type**

Select the type of therapy for the lesson plan. The therapy types are created and maintained by your practice and are used to organize the lesson plans

## **Lesson Category**

This is the category that new lesson plans will be part of.

## **Lesson Subcategory**

This is the subcategory that new lesson plans will be part of.

## **Additional Details**

Enter any additional details regarding the lesson plan. This will be displayed in the Lesson Information section when performing the lesson and are useful to include any instructions, etc.

## **Layout Type**

Select the default layout type that is used when performing the lesson. This field is required. The values are below and a picture of both is available in the Examples section of this document.

o **Compact** - This displays each lesson plan response on a single line and does not use icons. It is typically used when the lesson plan has several to many lesson plan responses.

o **Expanded** – Uses icons where appropriate (e.g. yes/no response, prompts, and protest) and is useful when there is only one or two responses available on the lesson plan.

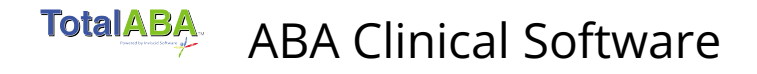

## **Target Observations**

The ideal number of observations that should be collected per lesson.

## **Include Protest Section**

If checked, then the "Did the Student Protest?" section (yes/no) will be available when performing a lesson.

## **Require Protest**

If checked, the student protest (yes/no) must be selected when performing a lesson. This must be unchecked if Include Protest Section is not selected.

## **Require Prompt Selection**

If checked, then a prompt must be selected when performing a lesson. This must be unchecked if there have not been any prompts added.

## **Prompts**

Used to record what induced the student to make their response. Examples include (independent, gestural, verbal, etc.). Click the Add New button to create a new prompt on the template and use the Up/Down links to reorder the prompts as they should appear when performing a lesson.

## **Name**

This is the full name of the prompt. It will be displayed when entering lesson observations unless a short name is entered.

## **Short Name**

An optional, abbreviated named for the prompt which will be used when entering lesson observations and may also be used in reports.

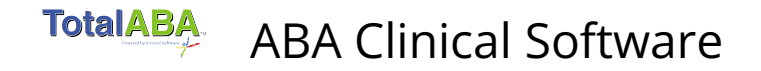

#### **Responses**

Used to record the student's answers, reactions, etc. Multiple responses of varying data types may be recorded. Click the Add New button to create a new response on the template and use the Up/Down links to reorder the responses as they should appear when performing a lesson.

#### **Name**

This is the full name of the response. It will be displayed when entering lesson observations unless a short name is entered.

## **Short Name**

An optional, abbreviated named for the response which will be used when entering lesson observations and may also be used in reports.

## **Response Type**

Indicates the type of data to be collected for the response. Select from the following values.

## **Yes/No Response**

Used to indicate if a correct response was made. In the expanded layout, Yes and No icons will be available. In the compact layout, this will be a checkbox. This type supports a % correct of the observations for reporting purposes.

## **1-10 Scale**

A value from one to ten may be recorded. A slider bar and a drop down list are both available to record the value. This type supports an average, high and low value of all the observations for reporting purposes.

## **Scoring Percent**

A value from one to one hundred may be recorded. A slider bar and a data input field are both available to record the value. This type supports an average, high and low value of all the observations for reporting purposes.

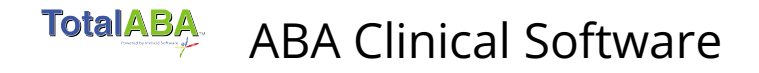

## **Numeric Values**

Any numeric value may be recorded in a data input field. This type supports an average, high and low value of all the observations for reporting purposes.

## **Free Text**

Text may be entered in a multi-line field

## **Pick List**

A list of possible values are available via a drop down field. These values are defined in the Pick list Values field.

## **Pick List Values**

This is only available when the response type equals "Picklist". Enter the values that should be available, separate each value by a new line.

## **Required Values**

Indicates if the response must have data entered/selected in order to save an observation. Typically this is checked if there is only one response on the lesson plan.

## **Help Text**

Optional text that is displayed when entering lesson observations (user will hover over the help icon next to the name/short name).